# Altıum.

## 3D-Modellierung hat die Elektronikentwicklung nachhaltig verändert

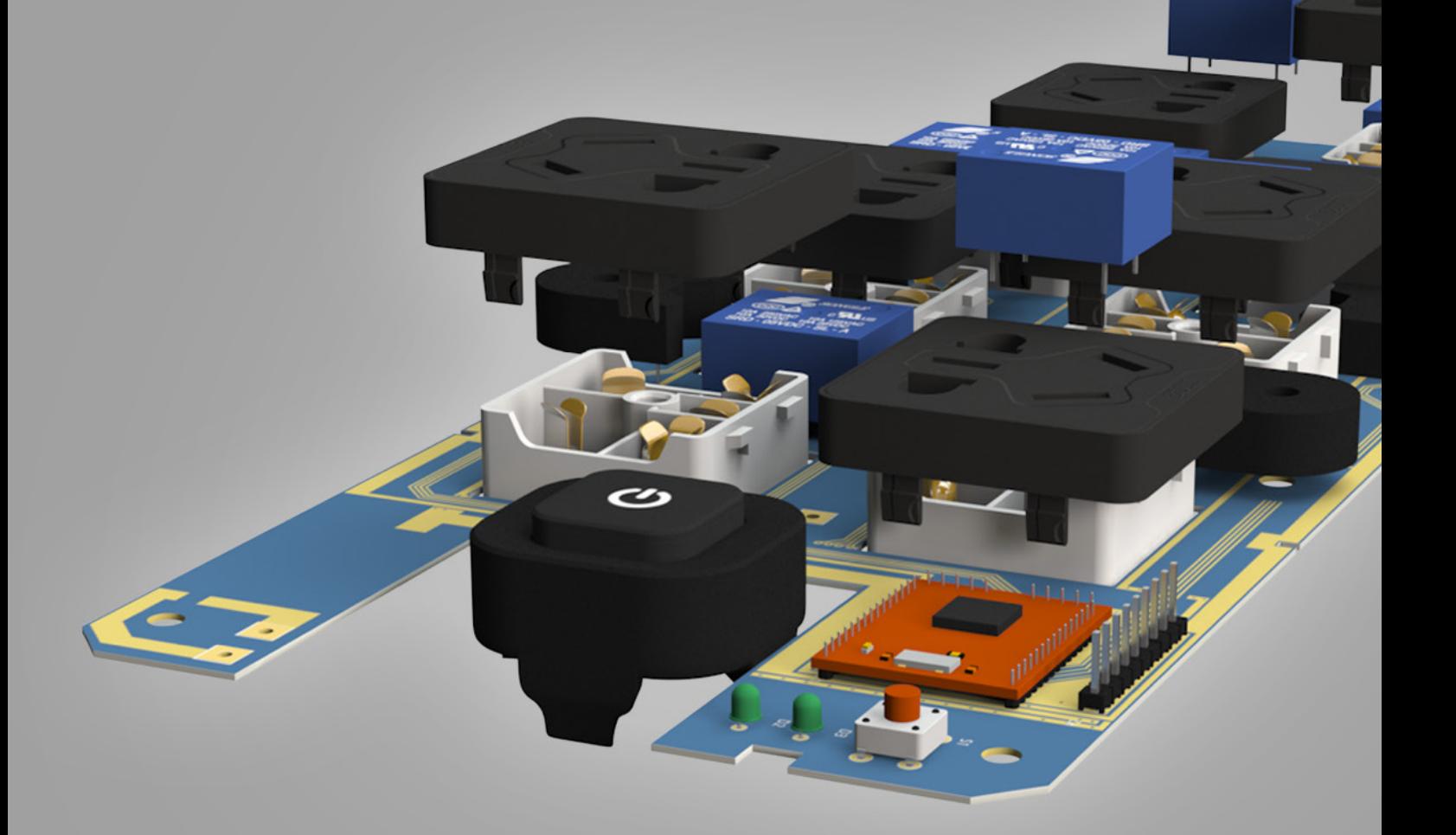

### **Michael Doyon**

Sr. Field Applications Engineer

#### RÜCKBLICK

Die Entwicklung von Elektronik in den späten 1990er Jahren oder Anfang der 2000er Jahre unterscheidet sich wesentlich der gegenüber heute. Damalige Leiterplatten hatten häufig keine Platzprobleme. Zu dieser Zeit gab es auch wesentlich weniger verzwickte Einbausituationen als heute. Zwar trifft es zu, dass elektronische Komponenten insgesamt kleiner sind als noch vor 15 bis 20 Jahren, aber die Mechanik, in die sie verbaut werden, ist es ebenfalls. Heute ist es wichtig, auch die mechanischen Aspekte einer Leiterplatte, sowie das System in das sie integriert wird, zu untersuchen. Man kann das eine nicht mehr ohne das andere tun.

In der Vergangenheit arbeiteten Mechanik- und Elektronikentwickler oft unabhängig voneinander in ihrer eigenen Welt. Typischerweise hat der Mechanikentwickler eine Papierzeichnung an den Layouter geschickt, die ihm die Abmessungen und die Form einer Leiterplatte vorgab. Es konnte zudem noch ein Schriftwechsel in Form von E-Mails mit Anhängen aus MS Word®- Dokumenten oder MS Excel®-Tabellen stattgefunden haben. Aber dieser einfache Austausch von Informationen war letztlich die einzige Interaktion zwischen Elektronik- und Mechanik-Teams. Auf der einen Seite wurde die Modellierung von Gehäusen fortgesetzt und auf der anderen Seite wurde das PCB erstellt. Erst nach Fertigstellung der Prototypen konnte überprüft werden, ob die Leiterplatten ins Gehäuse passen und ob nicht an verschiedenen Stellen Kollisionen mit Komponenten von benachbarten Leiterplatten existieren. Wenn in dieser Phase ein Problem auftauchte, dann konnte unter Umständen der Zeitplan nicht mehr eingehalten werden und es wären Kostenüberschreitungen nicht zu verhindern gewesen, da entweder die Leiterplatte oder die Mechanik und im schlimmsten Fall beides überarbeitet werden musste. Der Zyklus mit dem schnellen Austausch von Papierzeichnungen und MS Excel®-Tabellen hätte erneut begonnen.

Fairerweise sollte man festhalten, dass Mechanik- und Elektronikentwickler ihr Bestes getan haben, alles beim ersten Mal richtig zu machen. Leider war die Technik noch nicht auf ihrer Seite. Die damaligen CAD-Konstruktionssysteme liefen alle auf sehr teuren Computersystemen oder UNIX-basierten Workstations, die keine Interaktion zwischen der elektronischen und mechanischen Welt zuließen. So entwickelten Layouter ihre eigenen Methoden, um Kollisionen zu vermeiden. Für eine Kollisionsüberprüfung zwischen Komponenten in 3D wurden oft in Zeichnungen die höchsten Bauteile skizziert und auf Folien ausgedruckt, die dann übereinander gelegt manuell verglichen wurden. Es gab auch die berüchtigten Papiermodelle, die dazu benutzt wurden, potentielle Probleme aufzudecken. All diese Lösungen waren sehr zeitaufwendig und zudem ein schlechter Ersatz für das, was erforderlich war: Die Interaktion zwischen mechanischen und elektronischen Design-Werkzeugen.

#### DIE EINFÜHRUNG VON ALTIUM DESIGNER 3D

Willkommen in der heutigen Zeit. Vor etwa 10 Jahren stellte Altium erstmalig für die Entwicklung von Elektronik eine 3D-Technologie zur Verfügung, die vollständig in der vereinheitlichten Design-Plattform von Altium Designer integriert ist. Der Rest ist Geschichte. Altium hat die 3D-Integration kontinuierlich erweitert und die Mitbewerber versuchen weiterhin aufzuholen. Altium Designer ist in der Lage, mechanische CAD-Daten wie beispielsweise STEP, zu importieren und zu exportieren. Darüber hinaus wurden Schritte unternommen, um eine direkte Interaktion zwischen Altium Designer und Solidworks® zu schaffen, die den Austausch mit Parasolid-Modellen oder Solidworks® Part-Modellen zulässt. Im Folgenden sind einige der typischen Nutzungsszenarien für die 3D-Technologie vorgestellt:

#### **Eine Leiterplattenkontur aus einem 3D-Modell erzeugen**

Ein Elektronikentwickler kann ein mechanisches STEP-Modell direkt in ein Altium Designer PCB importieren. Das von einem Mechanikentwickler erstellte Modell repräsentiert die exakte Form und Größe der Leiterplatte und enthält alle Aussparungen und Befestigungsbohrungen. Das importierte 3D-Modell entspricht allen mechanischen Anforderungen und kann ohne Aufwand in eine Leiterplattenkontur verwandelt werden.

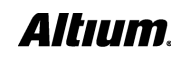

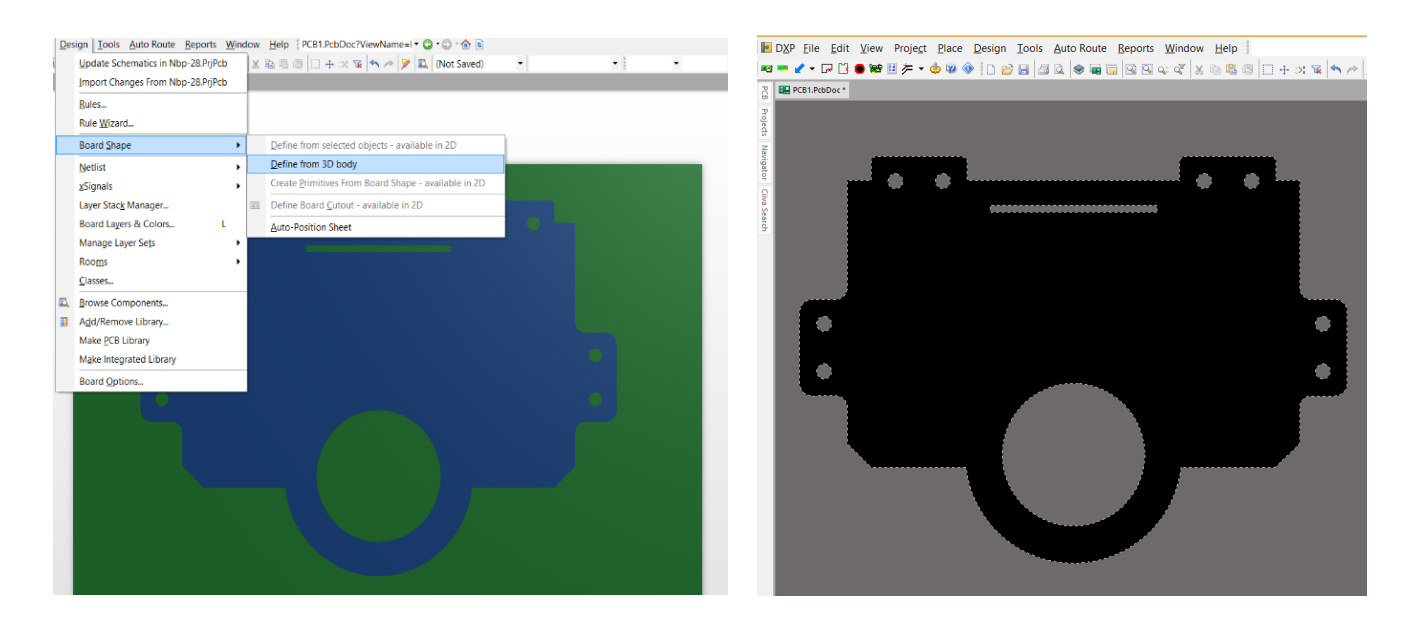

#### **PCB-Footprints in 3D erstellen**

- 3D-Modelle können direkt auf einem Footprint in der Bibliothek verknüpft und wie erforderlich positioniert werden. Diese Verknüpfung ist wahrscheinlich der wichtigste Schritt für ein sauberes Arbeiten. Im PCB-Editor kann dann der Footprint in 3D dargestellt und zur Kollisionsüberprüfung genutzt werden.
- Altium Designer bietet die Möglichkeit, 3D-Modelle mit dem IPC-konformen Erstellungswerkzeug für Footprints nach Eingabe der entsprechenden Dimensionen zu erstellen. Das resultierende Modell kann entweder im Footprint direkt verwendet oder als externe PCB-Bibliothek gespeichert werden.
- Altium unterhält zudem eine umfangreiche Bibliothek von Komponenten in dem Cloud-basierten Altium Content Vault. Derzeit befinden sich über 350.000 Komponenten im Vault, die alle über ein 3D-Modell verfügen. Anwender können sich sowohl die Komponenten als auch die 3D-Modelle nach Bedarf herunterladen.

#### **Leiterplatte exportieren**

Sind alle Bauteile auf der Leiterplatte vorhanden, kann der Layouter die Platzierung in der 3D-Ansicht von Altium Designer vollenden und gleichzeitig sicherstellen, dass keine Kollisionen auftreten. Jetzt wäre der Zeitpunkt gekommen, um mit der Verlegung der Leiterbahnen zu beginnen. Allerdings sollte ein weiterer wichtiger Schritt in Betracht gezogen werden, bevor eine Leiterbahn geroutet wird. Zu den schlimmsten Dingen, die einem Layouter passieren kann, gehört die Erkenntnis, dass ein bereits geroutetes Bauteil aus mechanischen Gründen verschoben werden muss. Hier kommt eine Funktionalität von Altium Designer ins Spiel, die es erlaubt, die komplette Leiterplatte mit allen Bauteilen als STEP-Modell zu exportieren und an das Mechanik-Team zu übergeben. Dieses kann nun eine 3D-Analyse vornehmen und überprüfen, ob es keine Kollisionen mit mechanischen Komponenten oder benachbarten Leiterplatten gibt. Erst nach der Analyse und eventuellen Änderungen sollte mit dem Routing begonnen werden. Die Platzierung von Bauteilen ist einer der wichtigsten Aspekte eines jeden Layouts und jeder möchte sie eigentlich nur einmal vornehmen. Einige der 3D-Analysen können auch direkt in Altium Designer durchgeführt werden und werden im Folgenden beschrieben.

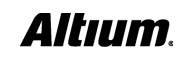

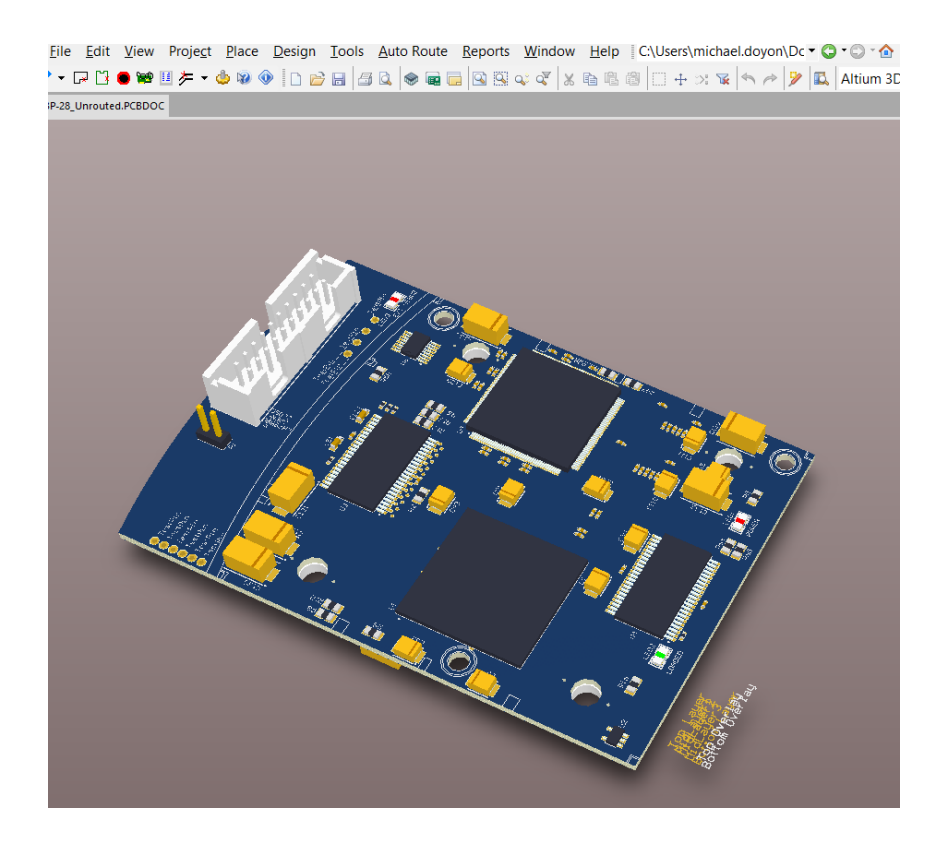

#### **Mehrere Leiterplatten auf Kollisionen überprüfen**

So wie ein STEP-Modell der kompletten Leiterplatte zur MCAD-Umgebung exportiert werden kann, ist es auch möglich, eine oder mehrere STEP-Dateien in die PCB-Umgebung zu importieren. Diese werden dann entsprechend dreidimensional ausgerichtet, so dass sie der endgültigen Anordnung entsprechen. Eine Regelüberprüfung auf Abstandsverletzungen zwischen allen Modellen in 3D findet alle Kollisionen. Der Layouter kann dann alle Konflikte lösen, indem er die betroffenen Bauteile verschiebt und bekommt eine sofortige visuelle Rückmeldung, wenn ein Problem behoben ist. Dieser Schritt sollte vor dem Verlegen der Leiterbahnen stattfinden.

#### **Starr-Flex Leiterplatten**

Altium Designer unterstützt den Entwurf von starr-flexiblen Leiterplatten und erlaubt es, die Montagesituation zu modellieren. Zur Einhaltung von mechanischen Vorgaben kann die Leiterplatte in beliebiger Faltung als 3D-Modell exportiert werden.

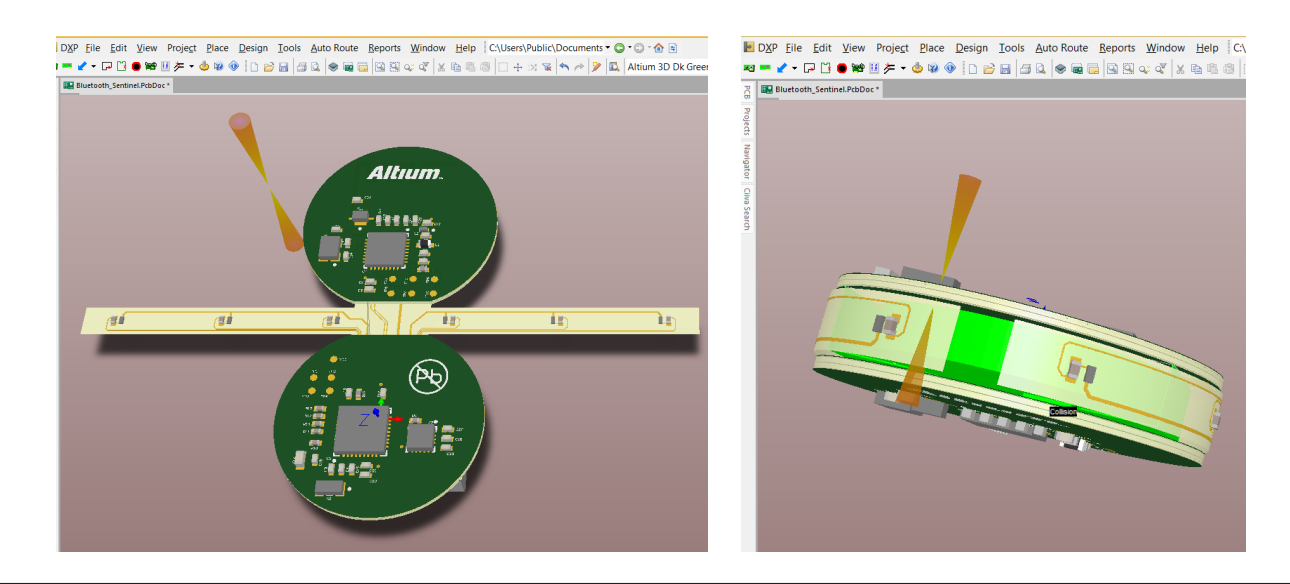

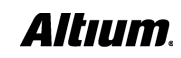

#### **Modellierung des ganzen Systems in 3D mit Kollisionscheck in allen 3 Dimensionen**

Wie bereits erwähnt, ist es möglich, mehrere 3D-Modelle in Altium Designer einzulesen und in der endgültigen Montageposition auszurichten. Auch ein 3D-Modell des mechanischen Gehäuses kann auf diese Weise importiert werden und zu den Leiterplatten ausgerichtet werden. In der 3D-Umgebung wird das ganze System auf Kollisionen überprüft, bevor auch nur eine einzige Leiterbahn gezogen ist, ein Prototyp gefertigt ist, oder ein 3D-Modell aus Kunststoff gedruckt ist.

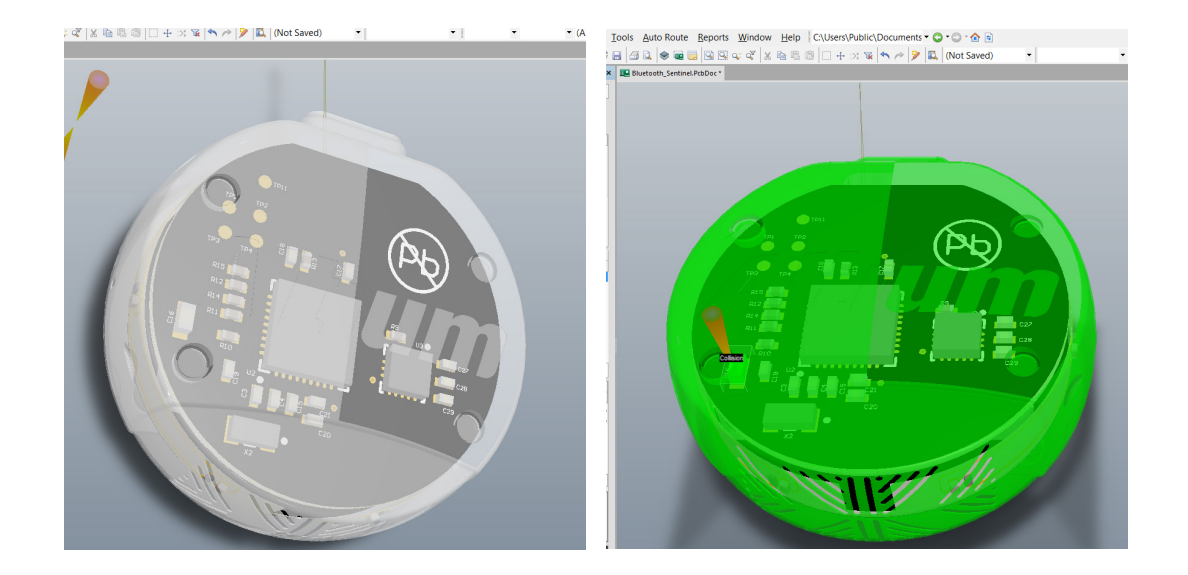

#### **Ein neuer Lösungsansatz für das PCB-Design**

Wie in diesem Leitfaden aufgezeigt, gibt es eine Menge an 3D-Funktionalitäten in Altium Designer, die es erlauben, qualitativ hochwertige Produkte schneller und kostengünstiger zu entwickeln. Die folgenden Punkte beschreiben einen typischen Arbeitsablauf in Altium Designer von einem Produkt mit mehreren Leiterplatten, die gemeinsam in ein mechanisches Chassis oder Gehäuse verbaut werden.

- 1. Nach Vollendung aller Schaltpläne sollte sichergestellt werden, dass alle Footprints der verwendeten Komponenten über ein 3D-Modell verfügen. Besonders wichtig sind Bauteile wie Stecker, Sensoren oder solche mit hohem Platzbedarf.
- 2. Die Außenkontur für jede der Leiterplatten kann von den Mechanikentwicklern übernommen und als 3D STEP-Modell direkt in Altium Designer importiert werden.
- 3. Jetzt folgt die Synchronisation zwischen den Schaltplänen und dem PCB eines jeden Projekts. Dabei werden alle Footprints in das PCB geladen.
- 4. Nachdem alle Komponenten platziert sind, kann die Kollisionsprüfung vorgenommen werden. Dies geschieht üblicherweise durch eine Übergabe von 3D-Modellen der PCBs an das Mechanik-Team.
- 5. Eine Kollisionsüberprüfung kann auch direkt in Altium Designer durchgeführt werden. Nach dem Einlesen und Ausrichten der 3D-Modelle der einzelnen Leiterplatten in das Hauptprojekt kann auf Kollisionen geprüft werden. Das Einlesen des Gehäuses rundet diesen Prozess ab.
- 6. Erst wenn sichergestellt ist, dass keine Kollisionen zwischen den einzelnen Leiterplatten und dem Gehäuse bestehen, sollten die PCBs geroutet werden.

Durch die Einhaltung dieser Schritte bei der Entwicklung von Leiterplatten werden weniger Iterationen benötigt, mehrere Prototypen eingespart und die Projekte im vorgegebenen Zeitrahmen abgeschlossen. Dies hilft jedem Unternehmen Kostenziele einzuhalten und die Markteinführung zu beschleunigen.

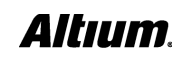